Klávesové zkratky - přehled Stránka č. 1 z 6

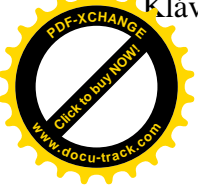

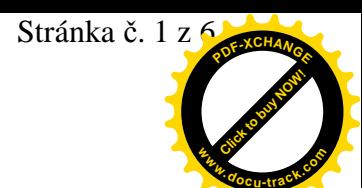

## **Klávesové zkratky (obecnČ)**

V této kapitole si uvedeme přehled nejčastějších klávesových zkratek a akcí s nimi spojených ve Windows **systémech obecnČ, tedy platných i v ABRA G3**.

Dále viz též kap. Standardizované funkce ABRA G3, jejich klávesové zkratky a obecný popis, kde naleznete přehled dalších klávesových zkratek používaných pro typizované operace v celém systému ABRA G3 (se shodným nebo obdobným významem takĜka ve vãech agendách ABRA G3).

KromČ toho jsou jednotlivé agendy obohaceny Ĝadou **dalãích** klávesových zkratek **pro netypizované operace**, tedy funkce, které bývají rĤzné v rĤzných agendách ABRA G3, vådy podle konkrétního charakteru a potřeb dané agendy.

Klávesové zkratky, které jsou v dané záložce dané agendy k dispozici pro spouštění jednotlivých jejích funkcí, jsou uvedeny v seznamu funkcí v hlavním menu aplikace ve volbě Funkce, příp. v popisku (tooltipu) odpovídajícího funkčního tlačítka. Kromě toho bývají k dispozici ještě různé horké klávesy graficky zvýrazněné a to nejen pro funkce a funkční tlačítka, ale i různé jiné prvky a položky v okně. (Zobrazení může být věcí nastavení operačního systému, více viz výklad u termínu horké klávesy.)

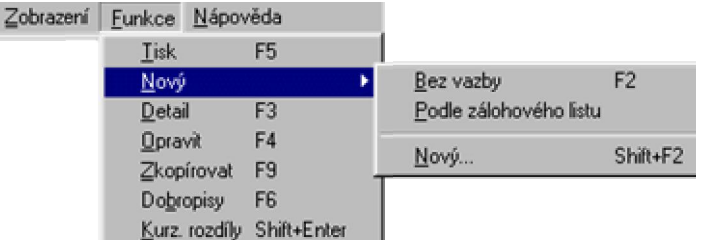

Příklad zobrazení dostupných klávesových zkratek pro funkce dostupné v konkrétní agendě

Tip pro vás: Klávesové zkratky umoåĖují uåivateli pohodlné ovládání z klávesnice mnohdy **mnohem rychlejãí** neå ovládání myãí.

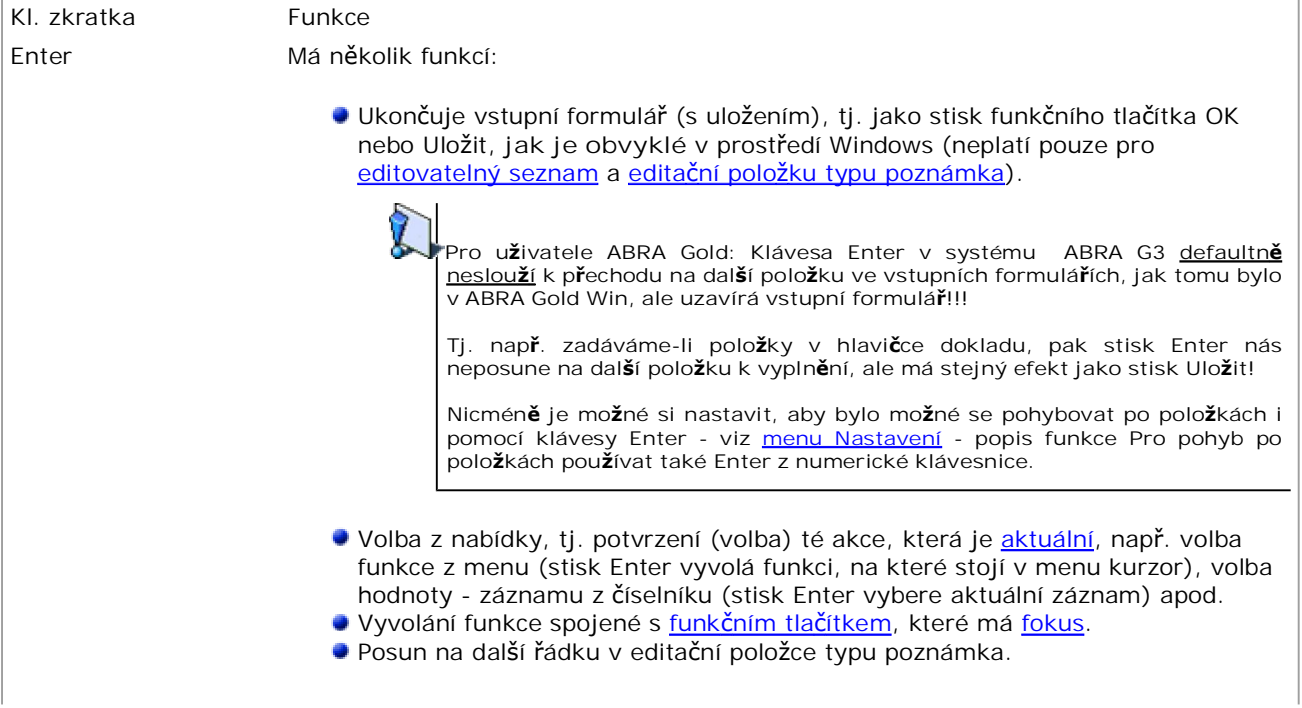

## Klávesové zkratky - přehled Stránka č. 2 z 6 **<sup>P</sup>DF-XCHANG<sup>E</sup>**

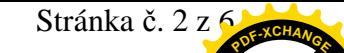

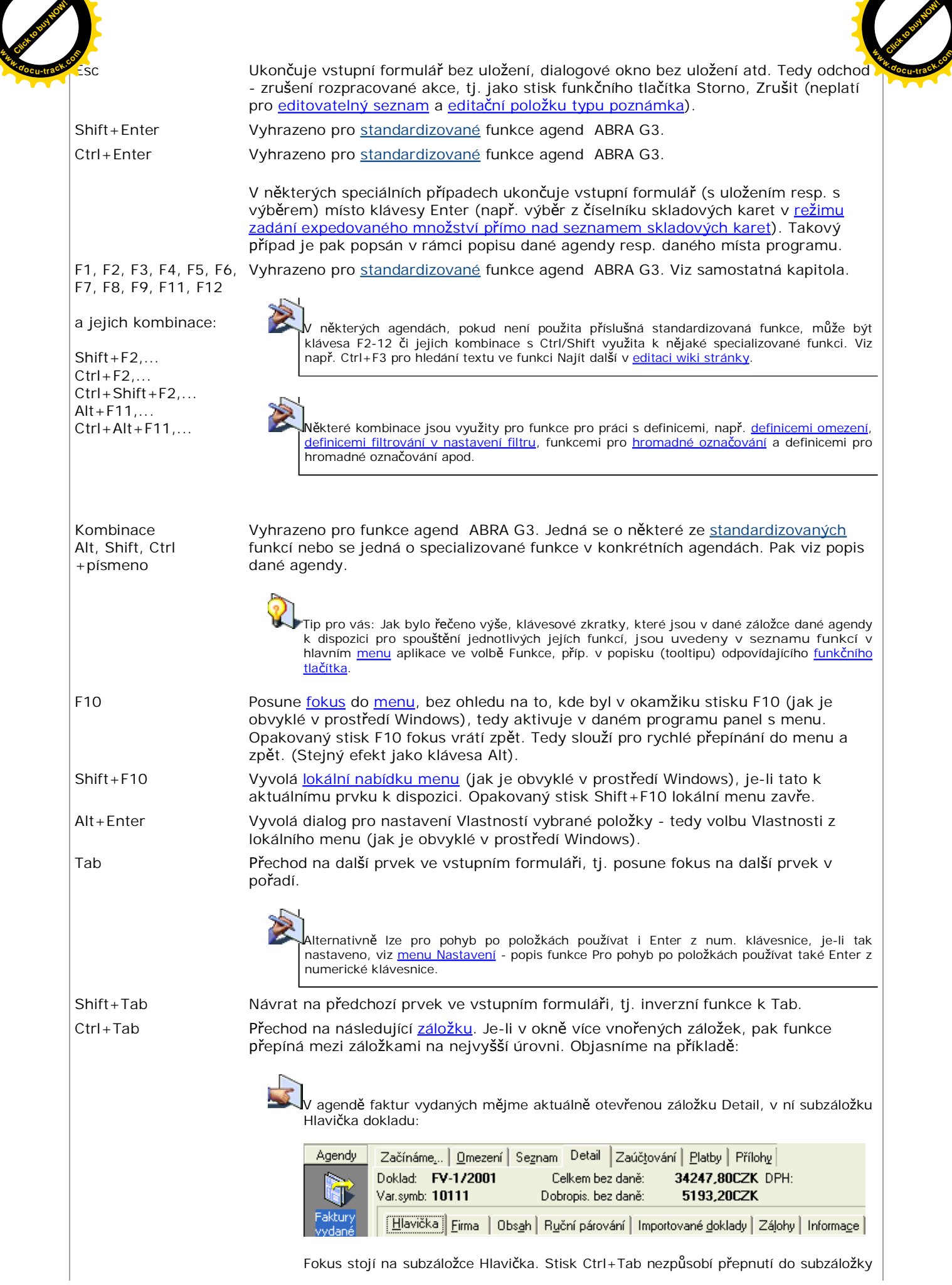

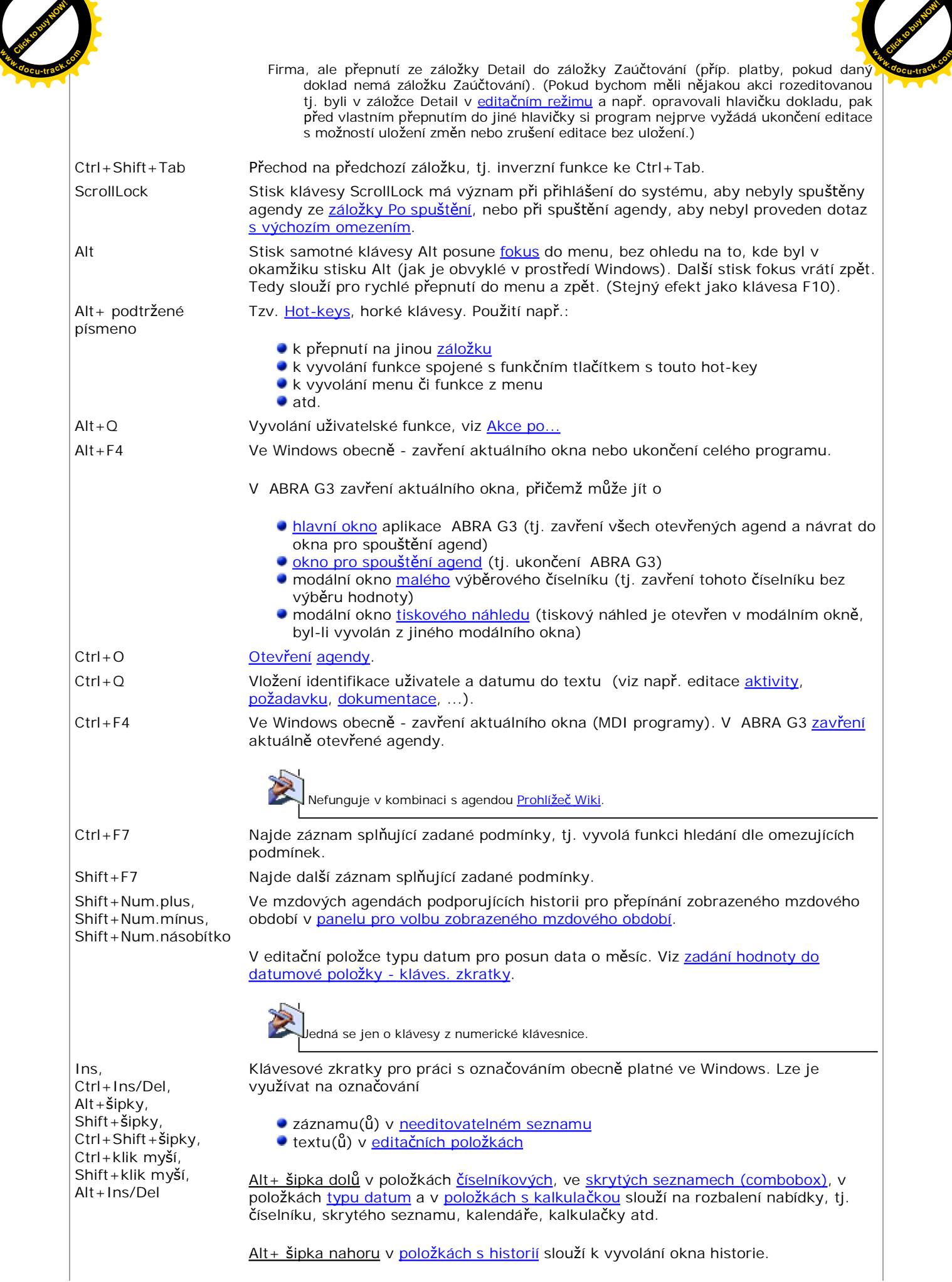

Alt+ šipka nahoru/dolů v okně pro spouštění agend umožní rychlý přechod na předchozí/následující složku. Alt + šipka vlevo/vpravo v okně pro spouštění agend umožní změnu pořadí aktuální ikony. Alt+Ins/Del v editovatelných seznamech pro vkládání/mazání řádků. Viz Navigátor, funkce navigátoru, pořadí řádků - kláves. zkratky. Platí pro většinu navigátorů v editovatelných seznamech. Ctrl+ Del v položkách číselníkových slouží pro vymazání hodnoty. Ctrl+Alt+Ins V editovatelných seznamech pro přidávání řádků. Viz Navigátor, funkce navigátoru, pořadí řádků - kláves. zkratky. Platí pro většinu navigátorů v editovatelných seznamech. Alt+Shift+ãipka vpravo/vlevo Klávesové zkratky pro změnu šířky aktuálního sloupce v editovatelném gridu. Alt+Num.plus, Alt+Num.mínus, Alt+Num.dělítko, Alt+Num.násobítko,  $Alt + \check{C}$ íslo1-9 Klávesové zkratky pro přepínání mezi otevřenými agendami. Jedná se jen o klávesy z numerické klávesnice. Ctrl+číslo1-9 Klávesové zkratky pro přepínání třídění v panelu pro vyhledávání a třídění v některých agendách. Příp. pro standardizované akce v jiných agendách (typicky pro rychlou volbu podfunkcí u některých multifunkčních tlačítek). V tisk. náhledu přepíná velikost zobrazení. V záložce Foto přepíná velikost zobrazení. Apod. PgUp Zobrazení předchozí stránky, tedy pro listování v dlouhých seznamech. Posouvá fokus o stránku nahoru počítáno vždy od výchozí pozice kurzoru. Platí pro needitovatelný i editovatelný seznam. V tisk. náhledu posouvá viditelnou část reportu na další. V kalendáři vyvolaném z editační položky typu datum pro posun data o měsíc. Viz zadání hodnoty do datumové položky - kláves. zkratky. PgDn Zobrazení následující stránky, tedy pro listování v dlouhých seznamech. Posouvá fokus o stránku dolu počítáno vždy od výchozí pozice kurzoru. Platí pro needitovatelný i editovatelný seznam. V tisk. náhledu posouvá viditelnou část reportu na předchozí. V kalendáři vyvolaném z editační položky typu datum pro posun data o měsíc. Viz zadání hodnoty do datumové položky - kláves. zkratky. Home Posun kurzoru na první záznam v seznamu. Platí pro needitovatelný i editovatelný seznam. V editační položce na první znak celého textu (řádku) End Posun kurzoru na poslední záznam v seznamu. Platí pro needitovatelný i editovatelný seznam. V editační položce na poslední znak celého textu (řádku). Šipka vpravo/vlevo V needitovatelném seznamu roluje (posouvá) obraz horizontálně po sloupcích v seznamu, viz kláves. zkratky pro pohyb kurzoru po needitovatelném seznamu. V editační položce po písmenech. V kalendáři vyvolaném z editační položky typu datum pro posun na datum ve zvoleném směru. Viz zadání hodnoty do datumové položky - kláves. zkratky Ctrl+âipka vpravo/vlevo V needitovatelném seznamu roluje (posouvá) obraz horizontálně po sloupcích v seznamu, viz kláves. zkratky pro pohyb kurzoru po needitovatelném seznamu. V editační položce roluje na první (poslední) znak slova (obdobný efekt jako Home/End, ale zde po slovech). V číselnících se stromovou strukturou posune položku, na které stojí kurzor, o jednu hierarchickou úroveň níž/výš ve funkci Uspořádat strom. âipka nahoru/dolu V needitovatelném seznamu roluje (posouvá) kurzor vertikálnČ po záznamech v seznamu. Viz pohyb kurzoru po needitovatelném seznamu - kláves. zkratky. Klávesové zkratky - přehled Stránka č. 4 z 6. stránka po stránka po stránka po stránka po stránka po stránka p Click to buy Now! **<sup>P</sup>DF-XCHANG<sup>E</sup> <sup>w</sup>ww.docu-track.co<sup>m</sup>** [Click to buy NOW!](http://www.docu-track.com/index.php?page=38)  $P$ **<sup>w</sup>ww.docu-track.co<sup>m</sup>**

Obdobně v editovatelném seznamu. Viz Pohyb v editovatelném seznamu - kláves.

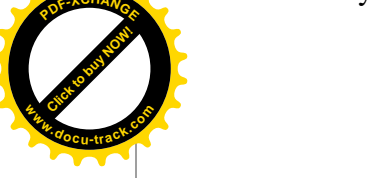

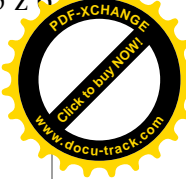

## zkratky.

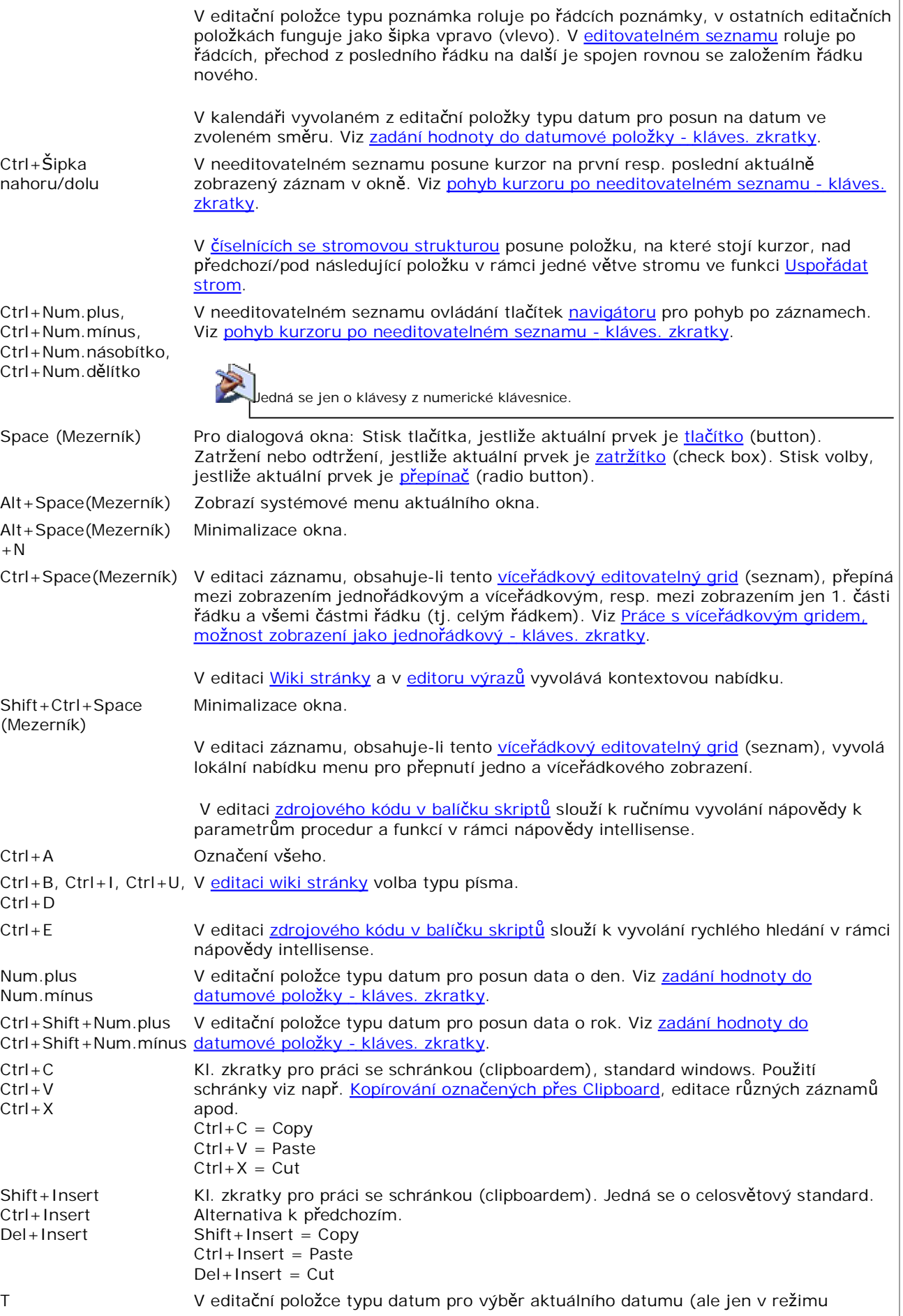

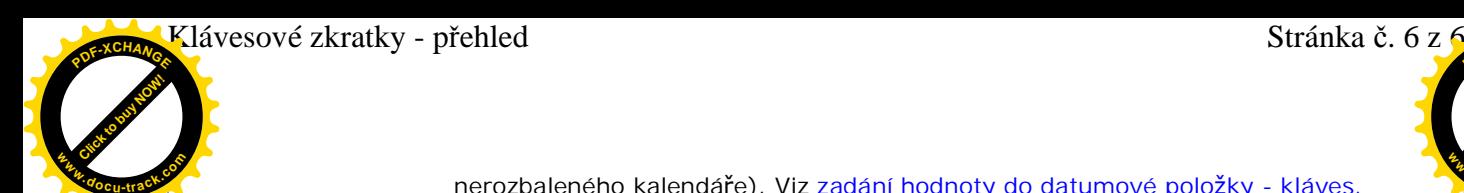

**<sup>P</sup>DF-XCHANG<sup>E</sup>**

[Click to buy NOW!](http://www.docu-track.com/index.php?page=38) **<sup>w</sup>ww.docu-track.co<sup>m</sup>**

nerozbaleného kalendáře). Viz zadání hodnoty do datumové položky - kláves. zkratky.

O nápovědě